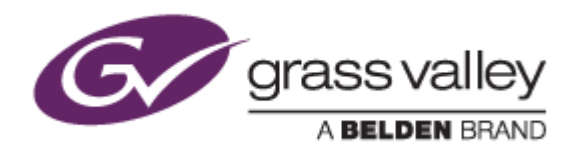

# EDIUS® 9 EDIT ANYTHING. FAST.

リリースノート

Software Version 9.31.4196 (2018年11月版)

www.grassvalley.com

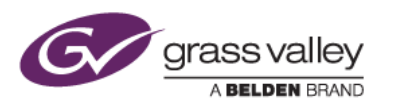

### **Windows 7** でご利用になる場合の重要なお知らせ

EDIUS 9 ではビデオ編集用ハードウェアドライバーの動作のために SHA-2 ハッシュアルゴリズムの証明書を使用し ています。

対象ビデオ編集ハードウェア

- HDSPARK
- **STORM MOBILE**
- 当社製ビデオ編集ハードウェアを搭載するターンキーワークステーション (HDWS/REXCEED シリーズ) \*ご利用になる OS が Windows 8.1/10 の場合や、サードパーティー製ハードウェアを使用する場合は該当しません。

Windows 7 で SHA-2 ハッシュアルゴリズムを使用するためには、EDIUS のインストールを実行する前に、以下のい ずれかの方法で Windows を更新してください(以前のアップデートにて更新済みの場合はこの作業は不要です)。

#### **Windows Update** による更新 **(**推奨**)**

Windows Update を実行して適用可能なすべての更新を適用してください。Windows Update の完了後、 Windows を再起動して、EDIUS のインストールを行ってください。

#### セキュリティ更新プログラムの適用

EDIUS をインストールしている PC がオフライン環境の場合は、マイクロソフト社のダウンロードセンターよりセキ ュリティ更新プログラムをダウンロード、インストールしてください。これらの更新プログラムは以下の番号順にイン ストールしてください。

- 1. [Windows 7 for x64-Based Systems](https://www.microsoft.com/ja-jp/download/details.aspx?id=46009) 用セキュリティ更新プログラム (KB3035131)
- 2. [Windows 7 for x64-Based Systems](https://www.microsoft.com/ja-jp/download/details.aspx?id=46148) 用セキュリティ更新プログラム (KB3033929)

## **Mync** の記載事項について

本書に記す Mync の機能追加、更新履歴は、すべて EDIUS 9 に添付される Mync Standard を対象としています。ス タンドアロン版の Mync Basic/Standard をご利用の場合は、Mync リリースノートをご覧ください。

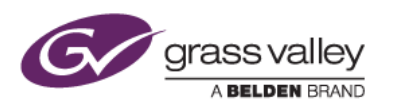

### 機能追加

#### **EDIUS**

- H.264 クリップインポートにおいて対応するオーディオサンプリングレートを追加。
- 編集時に 8K もしくは 4K 映像をダウンコンバートしてプレビューする機能をサポート (EDIUS Workgroup のみ)。
- プライマリーカラーコレクションで Nikon N-Log カラースペースをサポート。
- FUJIFILM X-T3 で撮影した HEVC/H.265 クリップのインポートをサポート。
- モニターコントロールの対応機種として、EIZO Color Edge CG279X をサポート(EDIUS Workgroup のみ)。
- タイムラインのステータスバーにプロジェクトのビデオ出力フォーマットを表示する機能を追加。

#### **Mync**

- GPU を使用した RED クリップのデコードをサポート。
- プレビュー時のカラースペースとして N-Log カラースペースをサポート。
- 前回使用したフォーマットでストーリーボードを作成する機能をサポート。

### 更新履歴

本バージョンにて以下の不具合を修正・改善しました。

#### **EDIUS**

- Optical Flow にオプションを追加し、使用環境、編集内容に応じたスピードエフェクトを適用できるように改善。
- 32ch 以上のオーディオトラックを持つプロジェクトにて、タイムライントラックパッチが正常に表示されない。
- タスクバー上のプログレスアイコンにて、部分レンダリングの進捗を表示するように改善。
- EDIUS 起動スプラッシュ画面に表示される論理プロセッサ数が正しく表示されない(SFDC00633041)。
- プロジェクトオートセーブ中に EDIUS が強制終了する。
- ボーダー・ワイプ適用部分に線状ノイズが表示される (SFDC00634170)。
- スクリーン・キーヤー適用するとブライトネスレベルが下がる (SFDC00634726)。
- プロジェクトの解像度を変更した後にクロマキーの設定画面を開くと EDIUS が強制終了する。
- クイック・タイトラーで、グリッド線を表示状態にして編集するとタイトルテキストの位置がずれる (SFDC00636583)。
- マーカーパレットで選択したマーカーに対して、マーカー移動のコンテキストメニューが正しく動作しない。
- 特定の操作を行うと「前のマーカーへ移動」メニューが動作しない。
- 特定のマーカー操作を行うと不要なアンドゥ情報が記録される。
- Windows の Dpi 設定を変更した後、Disc Burner を使用すると、ファイル選択ダイアログが正しく描画され ない(SFDC00646196)。

#### **Mync**

- GoPro で撮影したクリップをライブラリへ登録する際、「登録済み」チェックボックスがライブラリに登録済みク リップに対してチェックされない。
- 取り込み履歴が設定した表示数で表示されない。

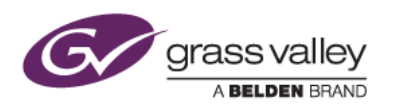

ストーリーボードでシフトキーを押したままトリムすると、デュレーションが 1 フレーム長くなる。

## 制限事項

#### **EDIUS / Mync**

**QuickTime for Windows** のアンインストールによる対応フォーマットの制限

QuickTime for Windows をアンインストールした場合は、下記フォーマットのファイルが取り扱えなくなります。

静止画: Flash Pix, Mac Pict, QuickTime Image

動画 (MOV): M4V および他のコーデックの MOV ファイル

動画 (MOV): 3GP, 3G2 (エクスポート)

音声: MOV (Linear PCM, AAC を除く), QuickTime Audio

これらのファイルを取り扱う必要がある場合は、[EDIUSWORLD.COM FAQ](http://www.ediusworld.com/jp/support/faq/cat120/cat2_769.html) ページをご覧の上、QuickTime Essentials をインストールしてください。